# **QGIS Application - Bug report #157 Add a Rastor Layer dialog defaults the file type to tif regardles of the appeared selection**

*2006-06-22 09:42 AM - ken-rockies-ca -*

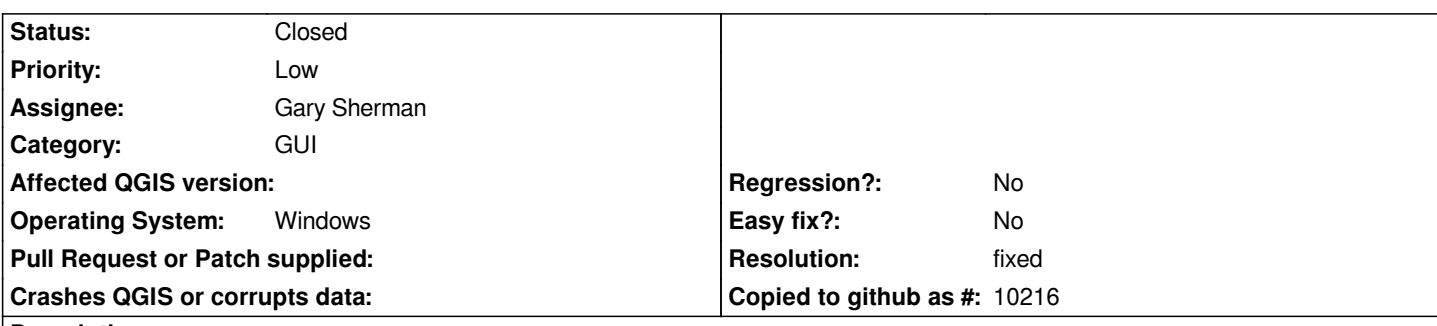

## **Description**

*When you open the Add a Raster Layer Dialog: 'Open a GDAL supported Raster Data Source' the 'Files of Type' drop down defaults to select 'AIG GRASS All other files', but the display is actually showing all the [[GeoTiffs]], not 'all files'. In order to see all files I need to select something else in the list and then re-select the AIG GRASS All other files item from the drop down.*

*Very minor bug, but a bug none the less.*

## **History**

### **#1 - 2006-07-14 03:39 PM - Gavin Macaulay -**

*This is caused by a bug in Qt, and appears to be fixed in 4.1.4 on Linux.*

*Could someone test on Windows with Qt4.1.4?*

## **#2 - 2006-09-18 02:49 PM - Gavin Macaulay -**

*- Resolution set to fixed*

*- Status changed from Open to Closed*

*Appears to be fixed in 0.8 windows preview2*

#### **#3 - 2009-08-22 12:46 AM - Anonymous**

*Milestone Version 0.8 deleted*